## **Hinweise zum Reservationssystem**

## **Einzeltermine buchen**

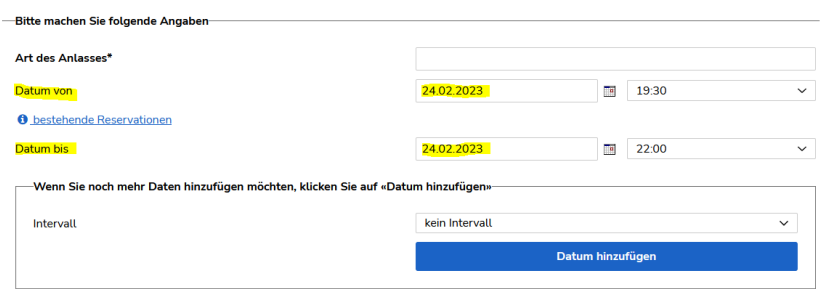

Die Felder "Datum von" und "Datum bis" müssen bei Einzelterminen das Gleiche Datum enthalten, andernfalls funktioniert die Buchung nicht korrekt.

Die Datumeingabe über das Kalendersymbol geht am einfachsten.

Wenn Sie ein weiteres Datum hinzufügen möchten, weil Sie ein 2 oder 3 tägiges Event haben, können Sie auf den Botton "Datum hinzufügen" und eine weitere Buchung für das nächste Datum eingeben.

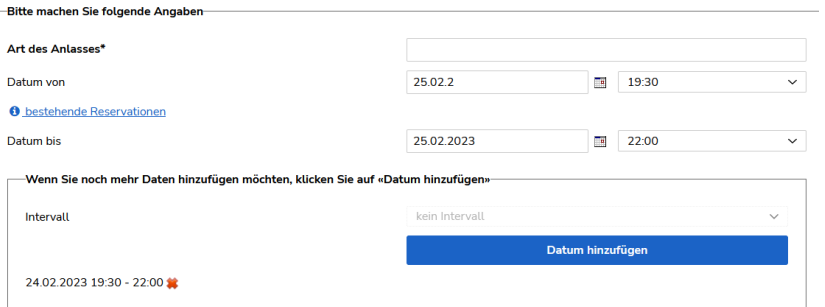

## **Intervalltermine buchen (regelmässiges Training)**

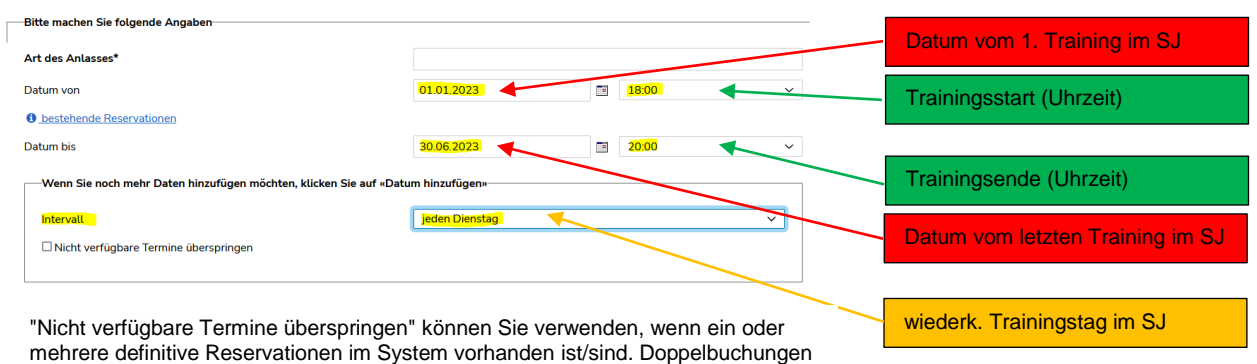

sind nicht möglich, und lässt Ihre Reservation nicht abschliessen.

Wichtig: Setzen sei ein Häkchen bei "Nicht verfügbare Termine überspringen" ansonsten kommen Sie bei der Buchung nicht weiter, wenn bereits eine Buchung vorliegt.

Wenn Sie an mehreren Wochentagen trainieren, müssen Sie je Wochentag eine separate Reservation ausführen.

Bitte unter den Bemerkungen einen Hinweis hinterlassen, ob in den Schulferien trainiert wird.